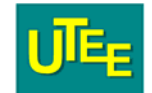

# **Měřič RLCG BM 595**

#### **Popis**

Měřič RLCG BM 595 je automatický mikroprocesorem řízený přístroj pro přesná a rychlá měření parametrů R, L, C, G, Z, ϕ, X, B, D, Q pasivních i aktivních součástek, materiálů i obvodů se základní chybou 0,1%, při osmi kmitočtech v rozsahu 100 Hz až 20 kHz a s volitelnou úrovní měřícího signálu (1 V nebo 50 mV). Programové vybavení přístroje umožňuje měření celého souboru parametrů pro sériové i paralelní náhradní schéma měřeného objektu na všech rozsazích.

Výsledky měření jsou zobrazovány na dvou 4½ nebo 5½ místných displejích s alfanumerickým zobrazením jednotek. Všechny funkce přístroje jsou dálkově ovladatelné pomocí sběrnice GPIB.

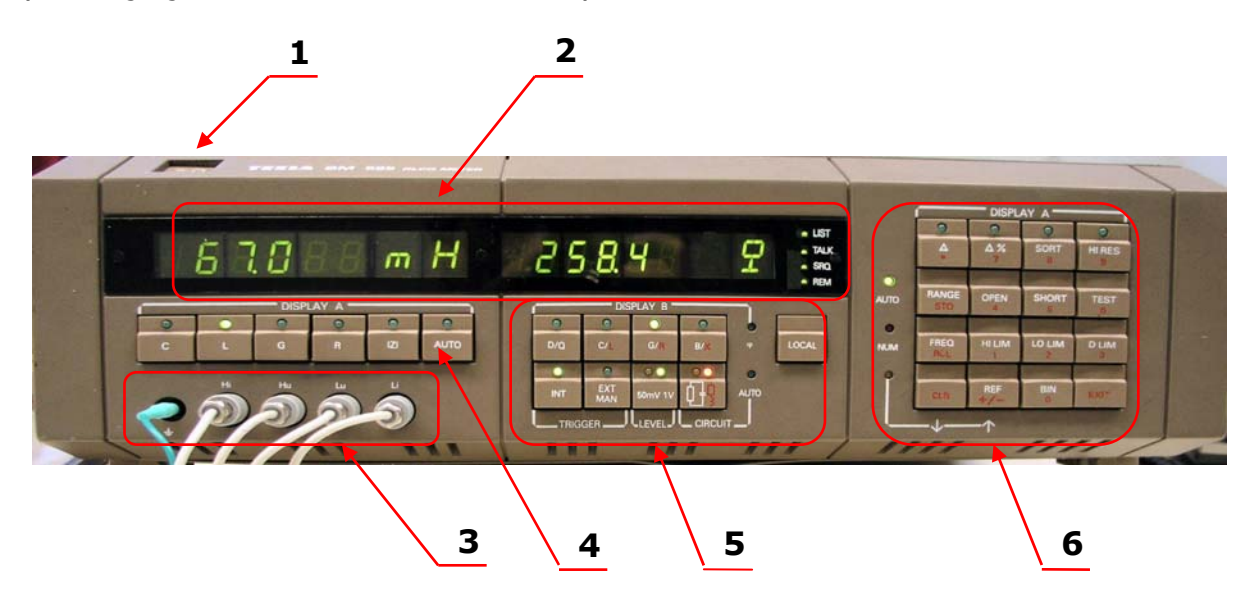

- *1. Síťový vypínač*
- *2. Displej. Zobrazuje znaménko (+/-), šestimístné číslo (max. 199999), desetinnou tečku a dvojmístný rozměr. Vpravo na displeji jsou čtyři svítivé diody indikující funkční stavy interfejsu GPIB (LIST, TALK, SRQ, REM)*
- *3. Vývody pro měřící kabely (*⊥*, Hi, Hu, Li, Lu)*

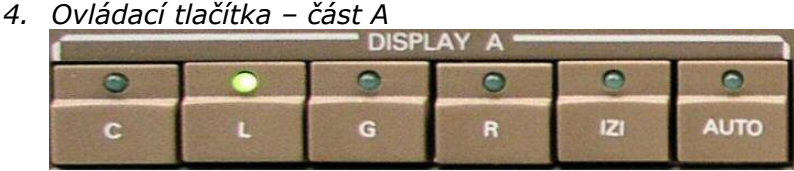

*Slouží k volbě označené měřící funkce. Naměřená hodnota se zobrazuje v levé části displeje, zařazení zvolené funkce je potvrzeno rozsvícením příslušné diody. Při volbě funkce AUTO přístroj sám rozhodne o způsobu vyhodnocování podle charakteru měřeného prvku.* 

*5. Ovládací tlačítka – část B* 

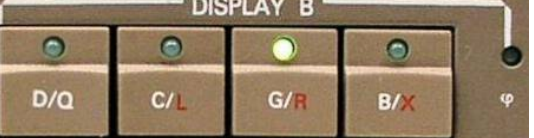

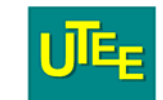

*Tlačítka pro volbu vedlejší složky měřeného objektu. Naměřené hodnoty se zobrazují ve střední části displeje. Volba D nebo Q u prvního tlačítka se dosáhne opětovným stlačením. U dvojího značení na tlačítkách C/L, G/R a B/X první písmeno se vztahuje k měření paralelních složek, druhé k měření sériových složek. Funkce* ϕ *je vázaná na měření Z na displeji v levé části.* 

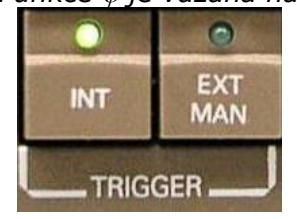

O)

50mV 1V

*Spouštění měřícího cyklu – vnitřní, vnější nebo ruční. Při funkci (INT) vnitřní spouštění, přístroj provádí opakovaná měření. Při vnějším spouštění (EXT) je třeba přivádět na konektor EXT TRIGGER na zadním panelu spouštěcí signál "úroveň TTL".* 

*Úroveň měřicího napětí – 50 mV nebo 1 V.* 

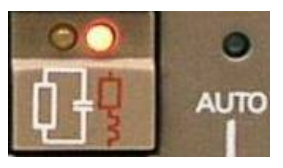

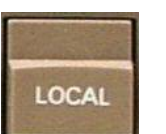

*Volba uspořádání složek měřeného objektu – paralelní, sériové nebo automatické (AUTO) podle rozsahu.* 

*Umožnění ovládání přístroje z předního panelu při dálkovém ovládání.* 

*6. Ovládací tlačítka - část C* 

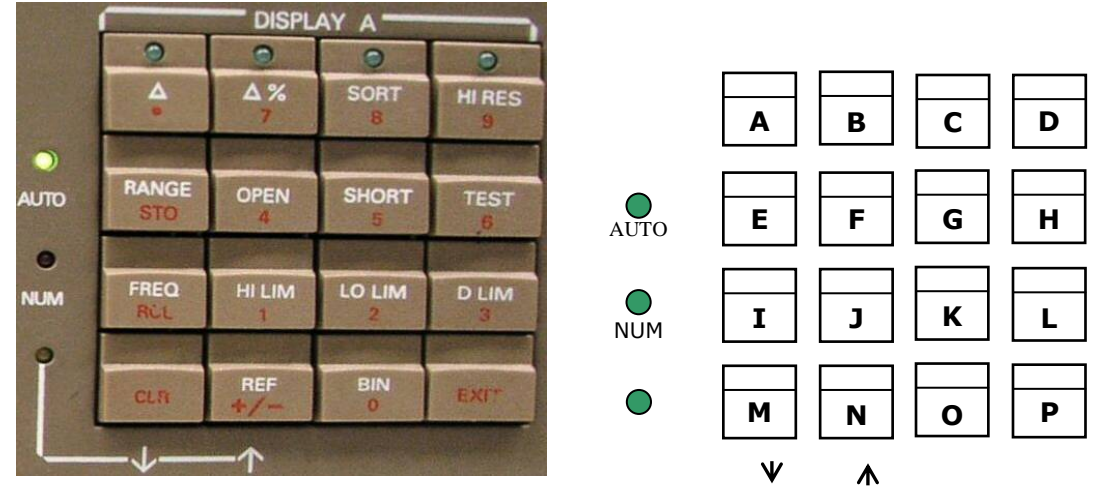

*A, B – Zobrazení odchylky od referenční hodnoty v rozměru měřené veličiny nebo v procentech* 

*C – Funkce třídění do skupin* 

*D – Zvýšená rozlišovací schopnost – dosáhne se zprůměrňováním deseti po sobě následujících měření* 

*E – Automatická volba rozsahu – svítí LED u nápisu AUTO nebo v součinnosti s tlačítky M, N zařazení pevného rozsahu. V druhé funkci povel pro uložení dat.* 

*F, G – Změření a uložení do paměti zbytkových parametrů svorek s rozpojenými (OPEN) a zkratovanými (SHORT) měřícími kabely* 

*H – V součinnosti s číselnými tlačítky spuštění diagnostických programů*

*I – V součinnosti s tlačítky M, N volba kmitočtu* 

*J, K, L – Vložení horní meze a dolní meze pro základní parametr a horní meze prvočinitel ztrát D při funkci třídění do skupin* 

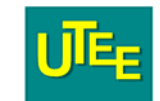

*M – V součinnosti s tlačítkem volby rozsahu a kmitočtu krok dolů. V druhé funkci vymazání hodnoty z displeje při vkládání číselných hodnot* 

*N – V součinnosti s tlačítkem volby rozsahu nebo kmitočtu krok nahoru. Vložení referenční hodnoty pro měření odchylek a třídění* 

*O – Volba čísla skupiny při vkládání mezí pro třídění* 

*P – Zrušení druhé funkce klávesnice i indikace obslužné funkce, uvolnění střední části displeje pro údaj měřeného parametru* 

#### **Technické údaje**

Měřené parametry:

V pravé části displeje: R, L, C, G, Z, ∆, ∆% Ve střední části displeje: D, Q, Gp, Cp, Bp pro paralel. složky φ a |Z|

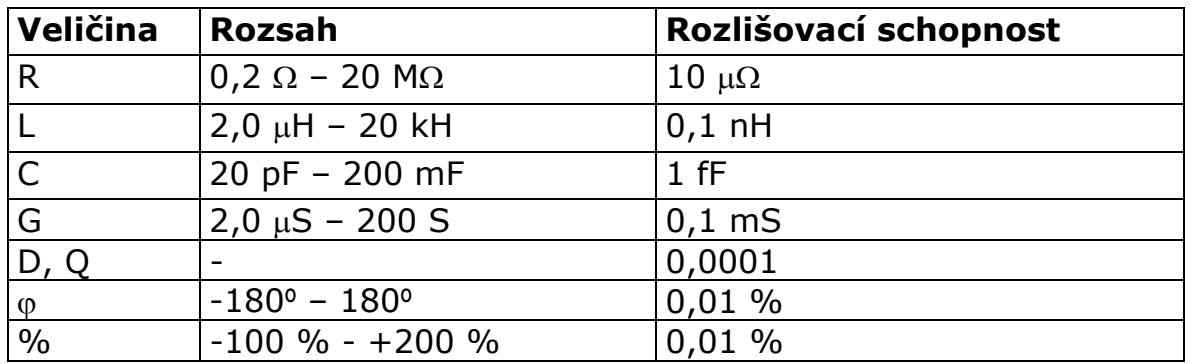

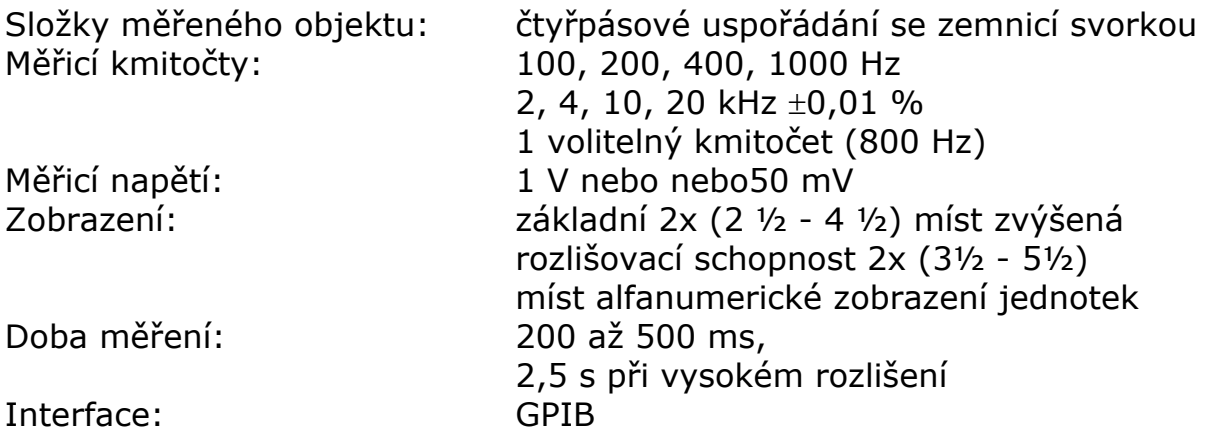

## **Obsluha přístroje**

Měřené impedance se připojují k přístroji čtyřsvorkově.Zemní svorka se připojuje ke stínění, je-li jím měřený prvek vybaven.

#### **Volba kmitočtu měření**

Při zapnutí přístroje je automaticky nastaven kmitočet měření 1000 Hz. Požadujeme-li jiný měřící kmitočet, nastavíme přístroj následujícím postupem:

Stiskneme tlačítko FREQ a tlačítky M a N nastavíme žádaný kmitočet. Jeho hodnota se zobrazí na displeji B. Nastavovací režim opustíme tlačítkem EXIT

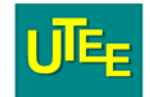

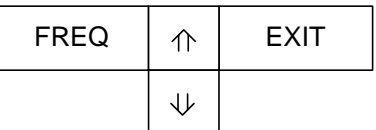

#### **Měření odchylky ∆, ∆% (toleranční měření)**

Pro výpočet odchylek musíme pomocí klávesnice vložit referenční hodnotu. Stiskneme tlačítko REF, pomocí tlačítka CLR vymažeme obsah displeje A. Pomocí numerické klávesnice vložíme požadovanou referenční hodnotu a tu potvrdíme stiskem tlačítka STO. Stiskem tlačítka A případně B zahájíme měření. Měření ukončíme stiskem stejného tlačítka.

#### **Přenesení referenční hodnoty z displeje**

Chceme–li použít jako referenční hodnotu z displeje A (k přístroji je připojen etalon), stiskneme REF, STO a ∆ případně ∆% pro zahájení měření.

#### **Třídění do skupin**

Součástky lze třídit až do osmi skupin (BIN 1 až 8). Nejdříve musíme zadat číslo skupiny, potom horní a dolní limit pro její ohraničení. V případě průniku skupin zařadí přístroj součástku do skupiny s nižším pořadovým číslem. Hodnota přímo na spodní hranici patří do skupiny, hodnota na horní hranici do skupiny nepatří.

Postup nastavení přístroje je patrný z následujícího obrázku:

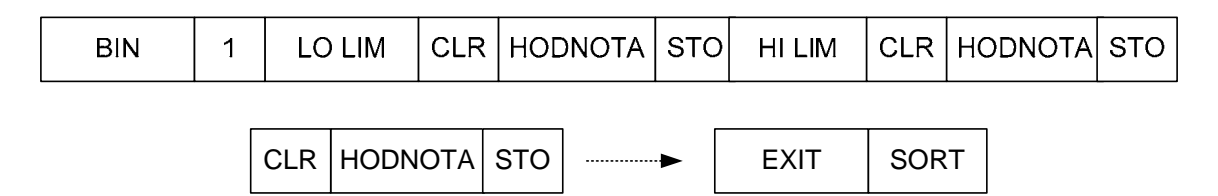

Pro další skupiny se postup opakuje, měňte jen číslo skupiny a limitní hodnoty. Po posledním údaji stiskněte tlačítko EXIT a SORT. Při připojení součástky se na displeji zobrazí číslo skupiny do které součástka svoji hodnotou patří

### **Chybové hlášení přístroje:**

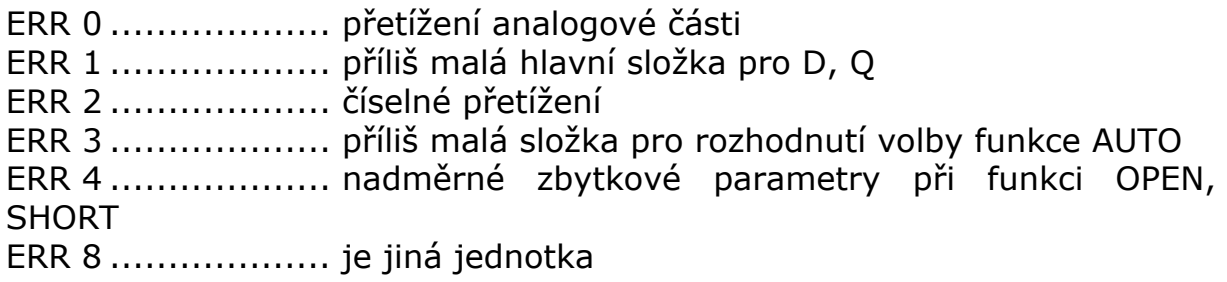